# GUIDA all'utilizzo del sistema di gestione delle liste di distribuzione SYMPA

Nel sistema di gestione delle liste di distribuzione è possibile effettuare le seguenti operazioni

- 1. Se si è utenti:
	- I. Verificare a quali liste si è iscritti
	- II. Verificare chi è il moderatore di una lista
	- III. Cancellarsi da una lista newsletters
- 2. Se si è Moderatori
	- I. Autorizzare o Respingere l'invio di una email alla lista
- 3. Se si è Proprietari
	- I. Ricercare, aggiungere o eliminare un iscritto alla lista
	- II. Aggiungere o Eliminare Moderatori o altri proprietari
	- III. Verificare l'esito degli invii

## Login al sistema

# https://www.list.unipg.it/

### con credenziali email d'Ateneo

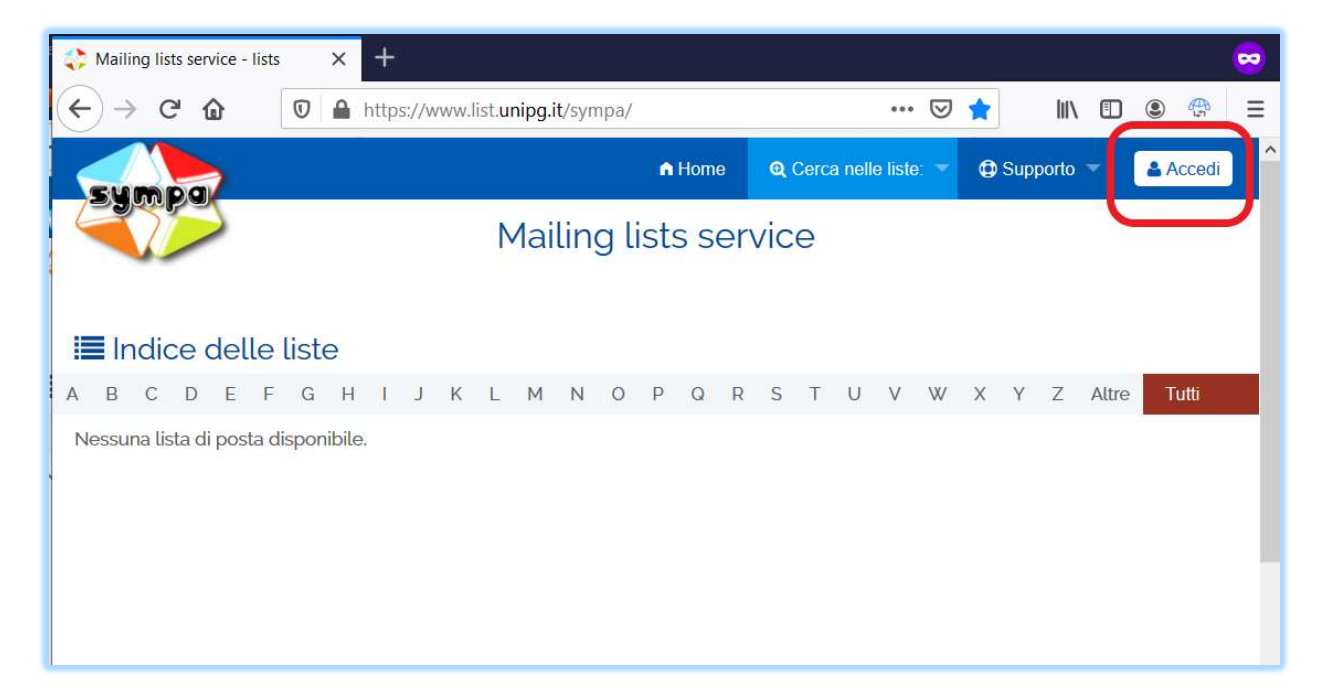

## I. Verificare a quali liste si è iscritti

cliccare su Home e poi su "Le mie liste"

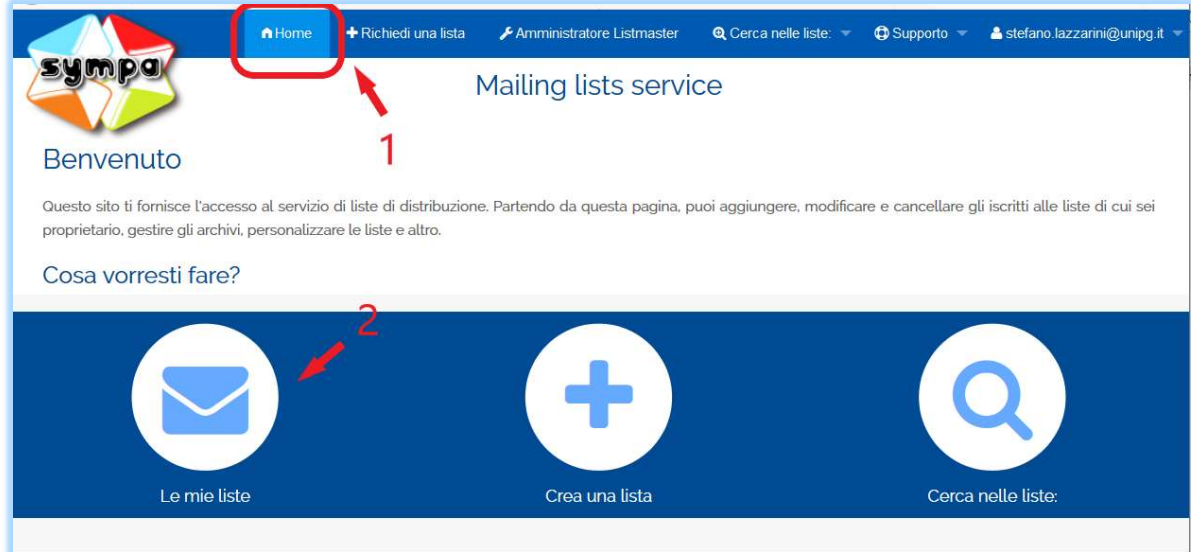

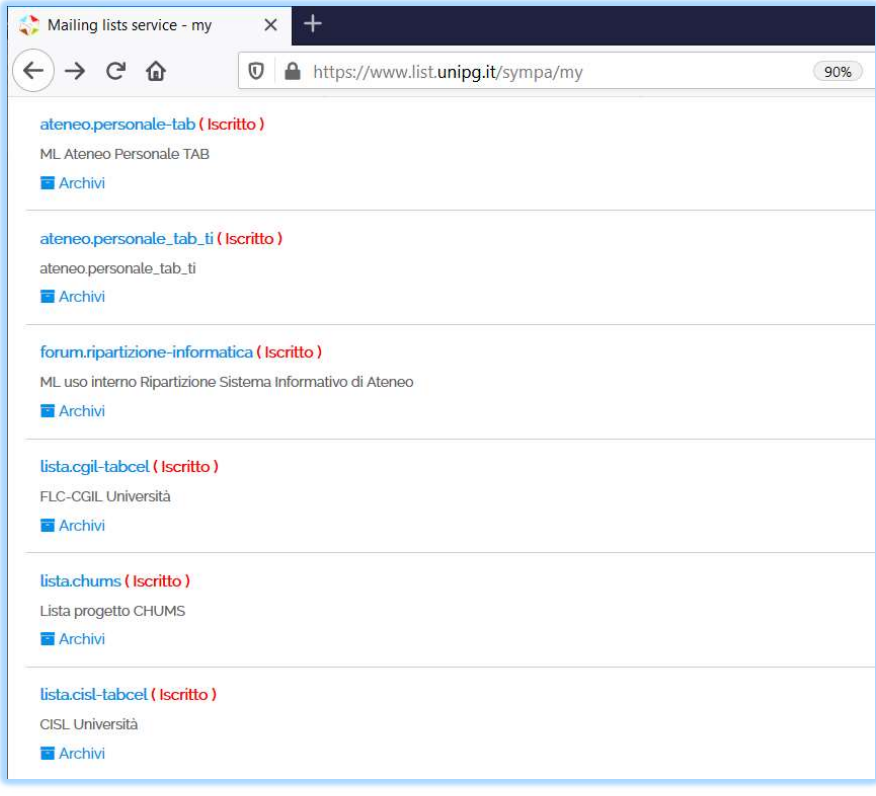

### II. Verificare chi sono i Moderatori e Proprietari

Cliccare il nome della lista

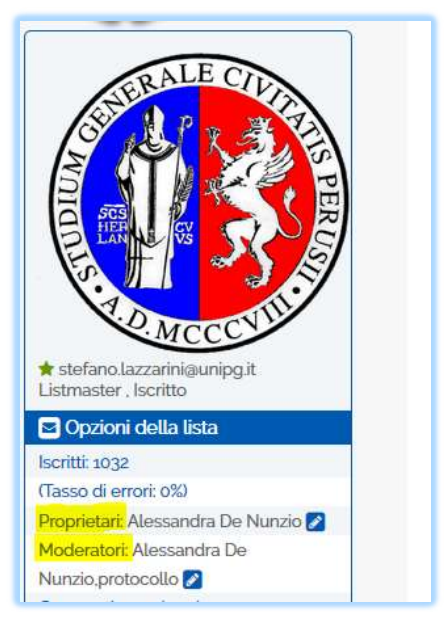

### III. Disiscriversi dalla lista

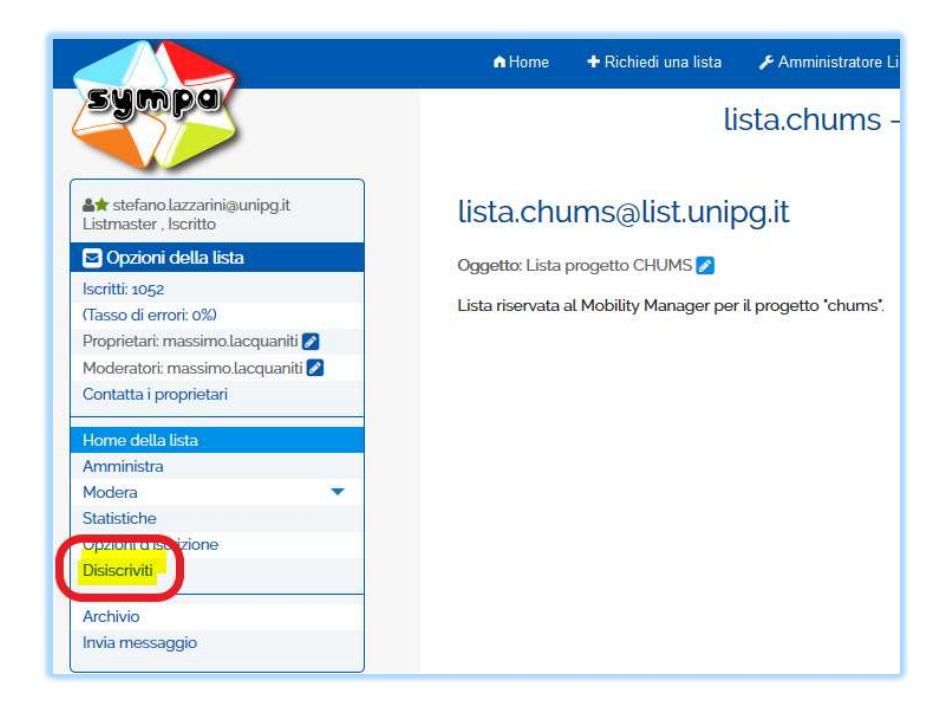

N.B. Se l'opzione "Disiscriviti" non compare significa che non è permessa la cancellazione in quanto trattasi di liste istituzionali (per esempio tutte le liste ateneo.\*)

## 2. Se si è moderatori

#### I. Autorizzare o Respingere l'invio di una email alla lista

Il moderatore può effettuare le operazioni tramite l'email che arriva al proprio indirizzo o accedendo al sistema:

Ripartizione Sistema Informativo di Ateneo –Università degli Studi di Perugia

#### Tramite email:

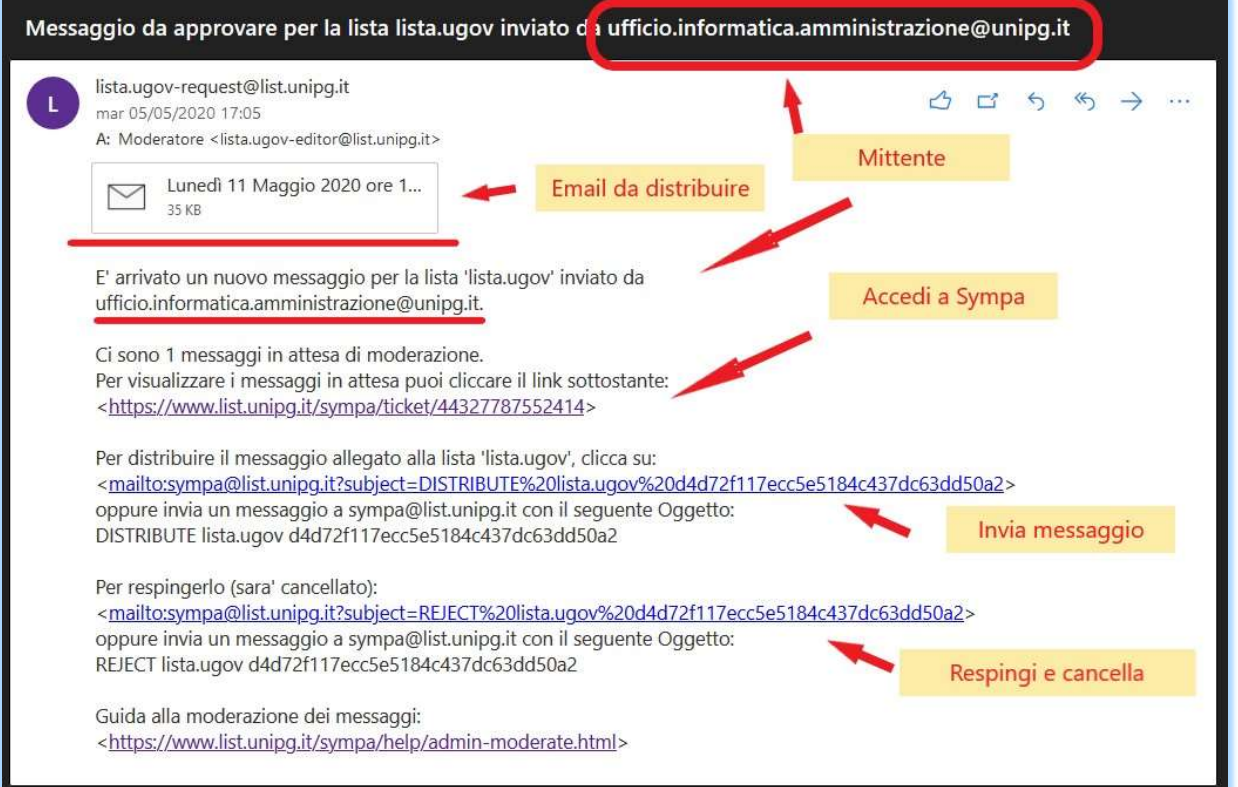

## Tramite Accesso a Sympa:

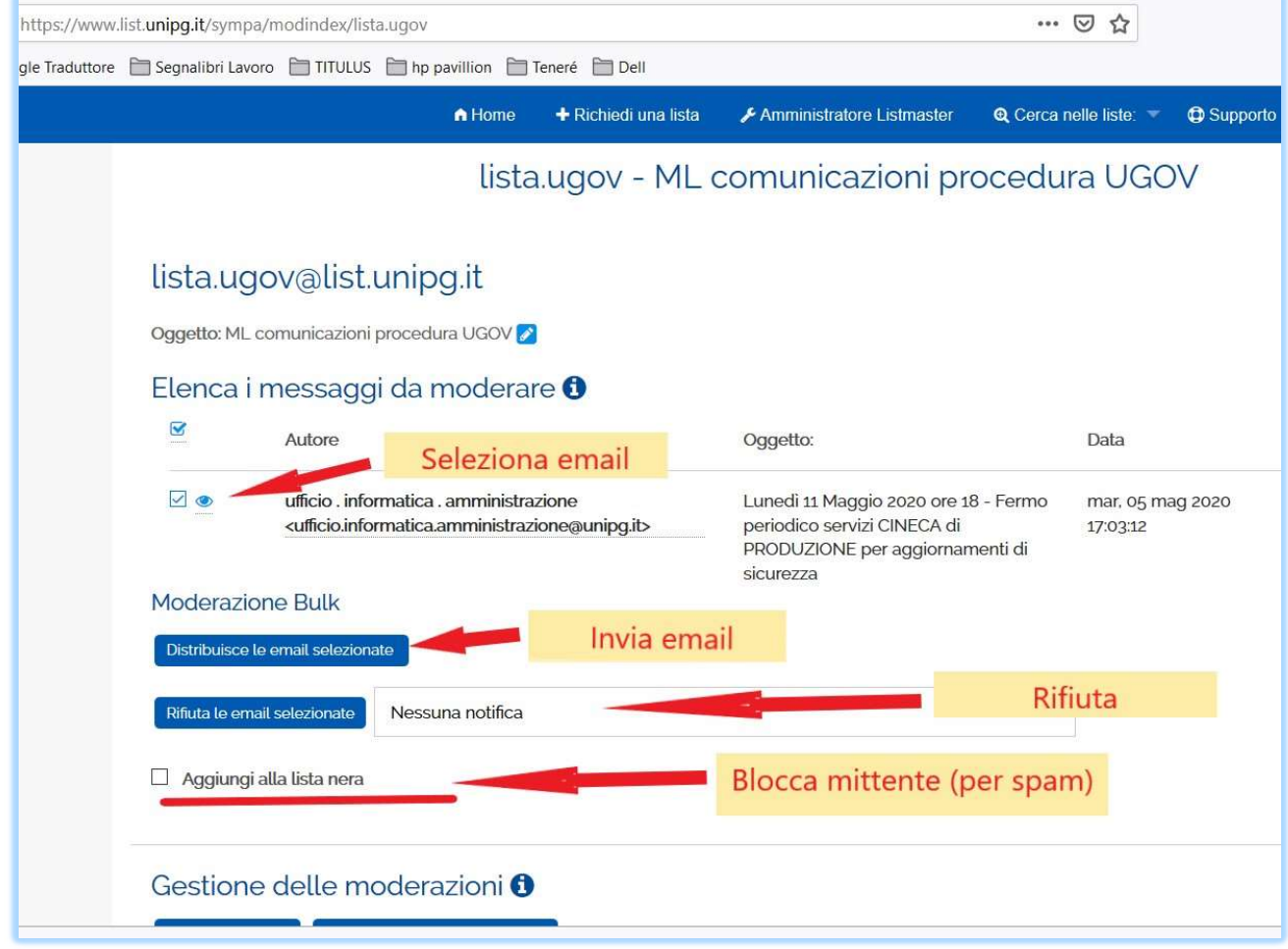

Ripartizione Sistema Informativo di Ateneo –Università degli Studi di Perugia

Per la gestione degli utenti, dei proprietari o dei moderatori effettuare la scelta indicato al punto [2] :

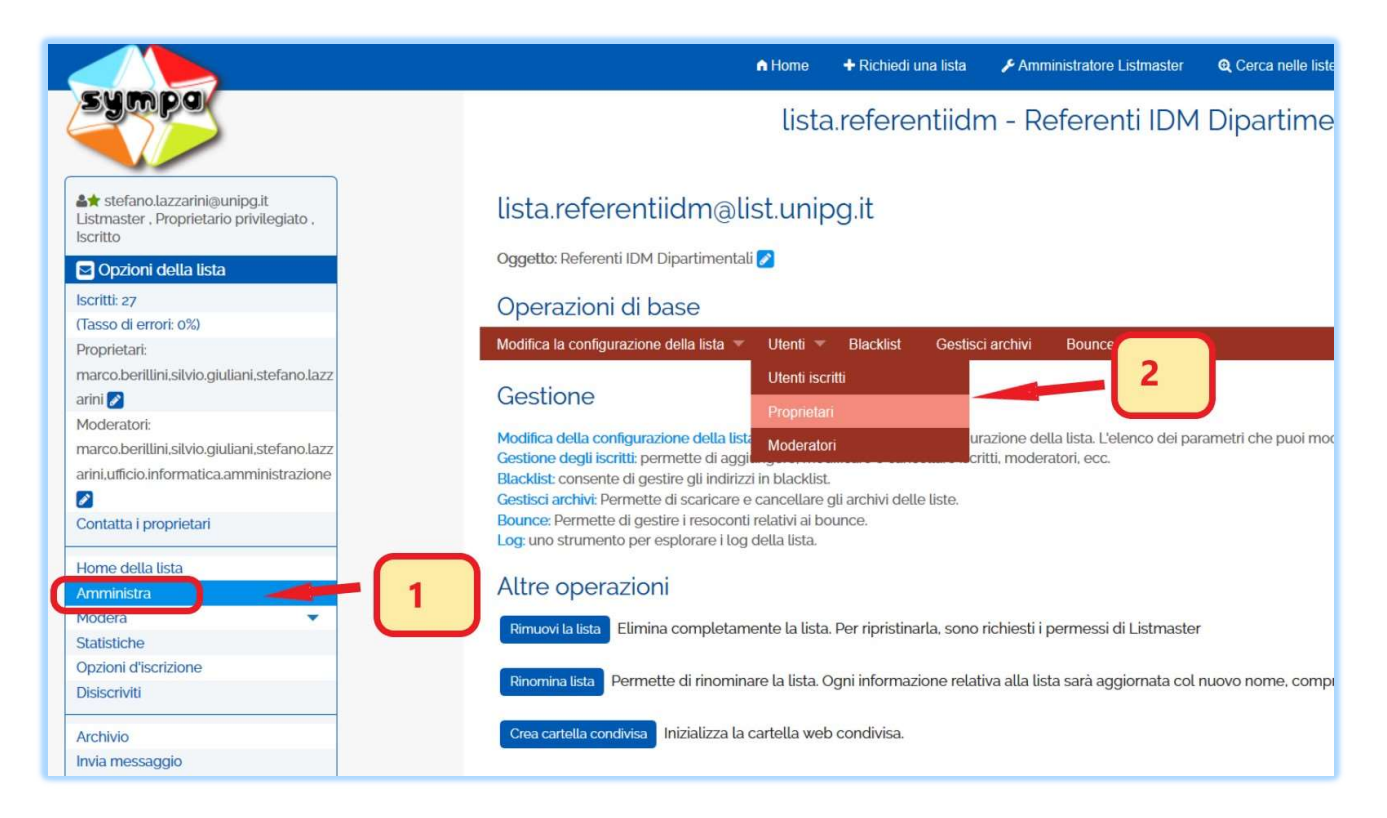

#### I. Ricercare, aggiungere o eliminare un iscritto alla lista

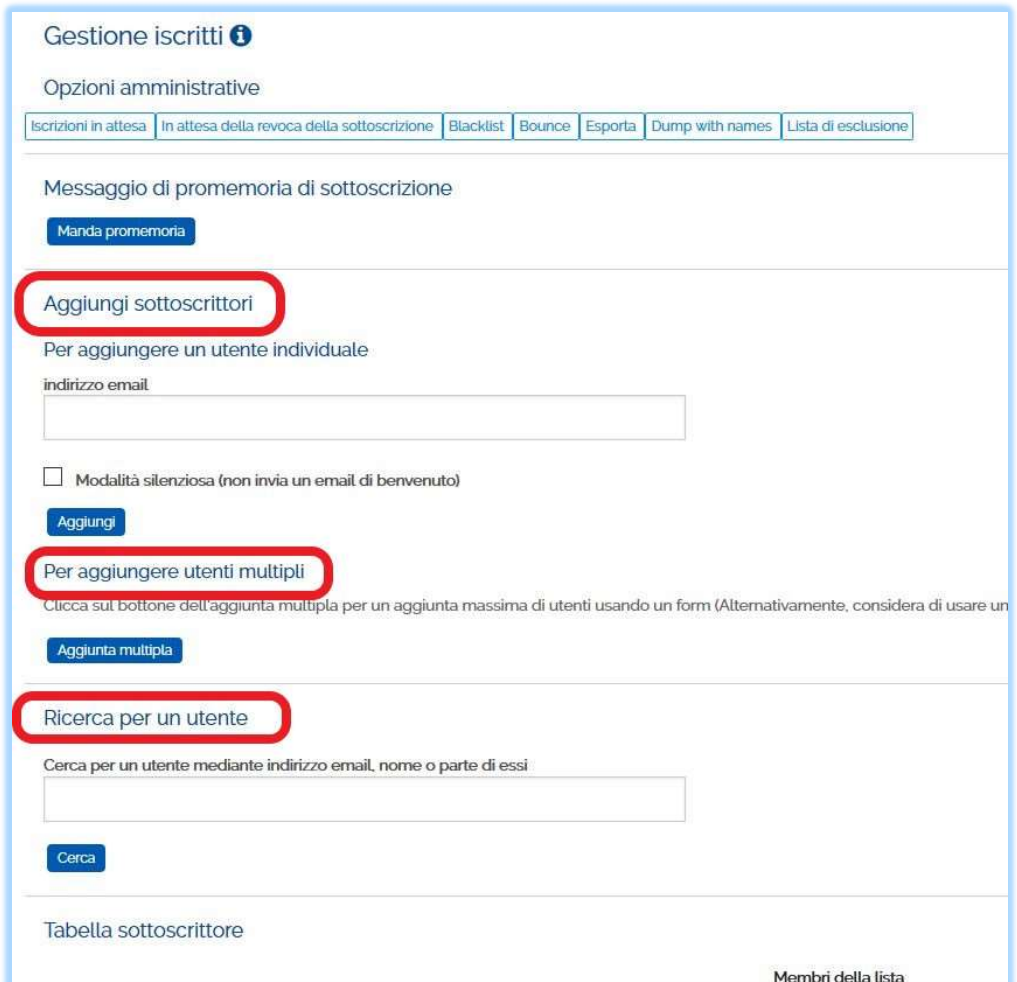

Per eliminare un utente, lo si può ricercare e poi si seleziona spuntando la casella a sinistra del nome:

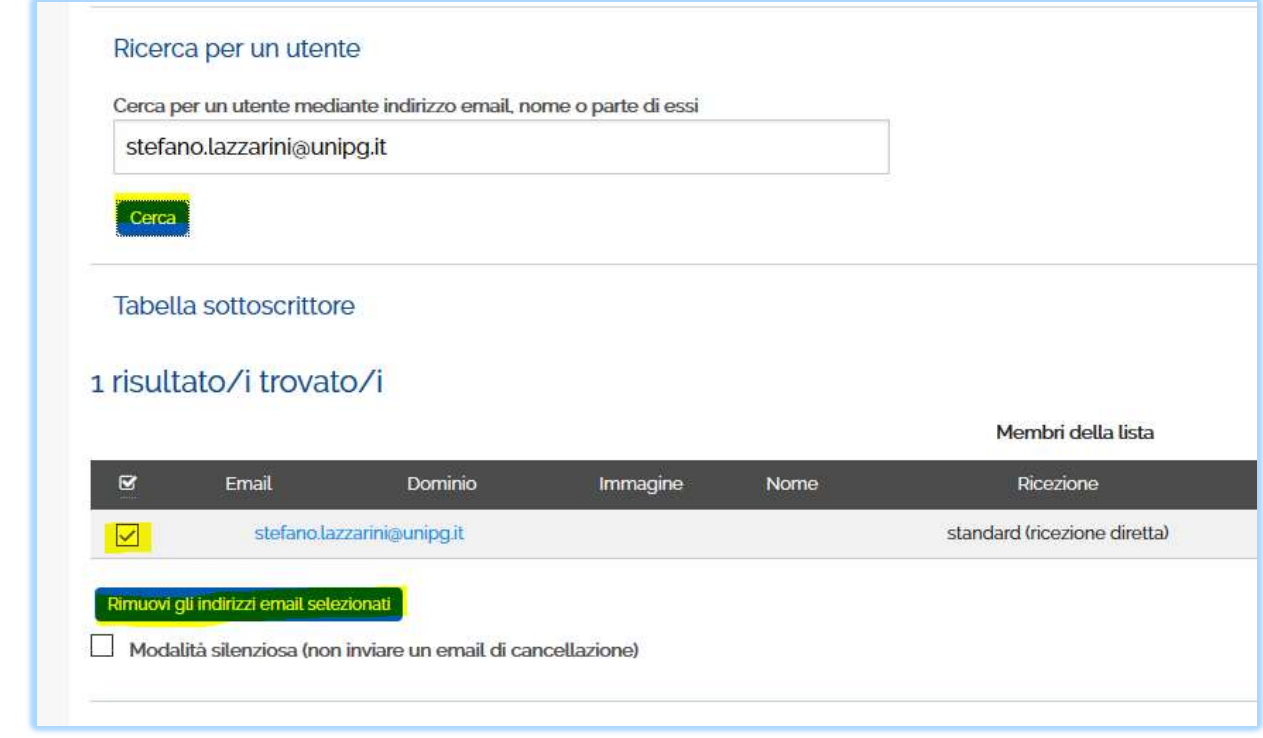

## II. Aggiungere o Eliminare Moderatori o altri proprietari

Per l'aggiunta di moderatori e proprietari è sufficiente inserire l'indirizzo email e cliccare su aggiorna:

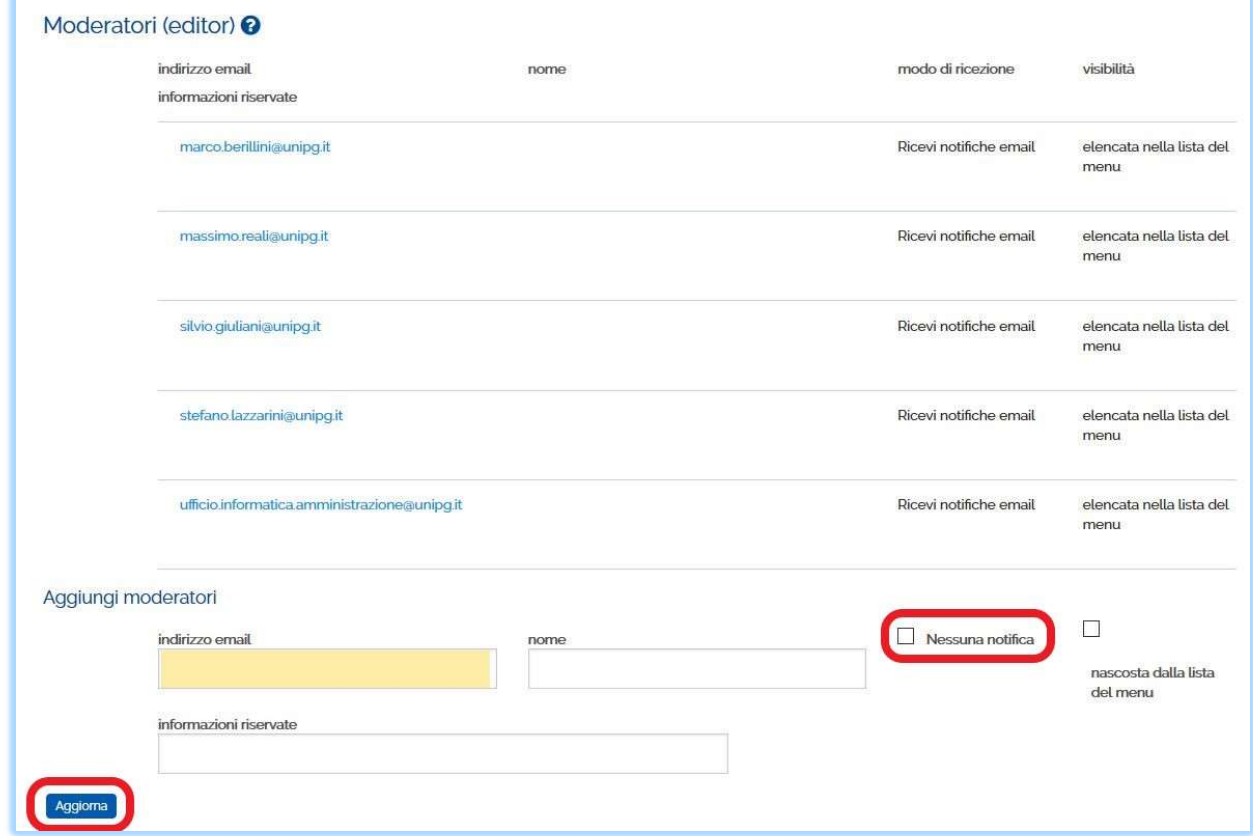

#### III. Verificare l'esito degli invii

E' possibile verificare gli invii effettuati e gli eventuali errori dal Log:

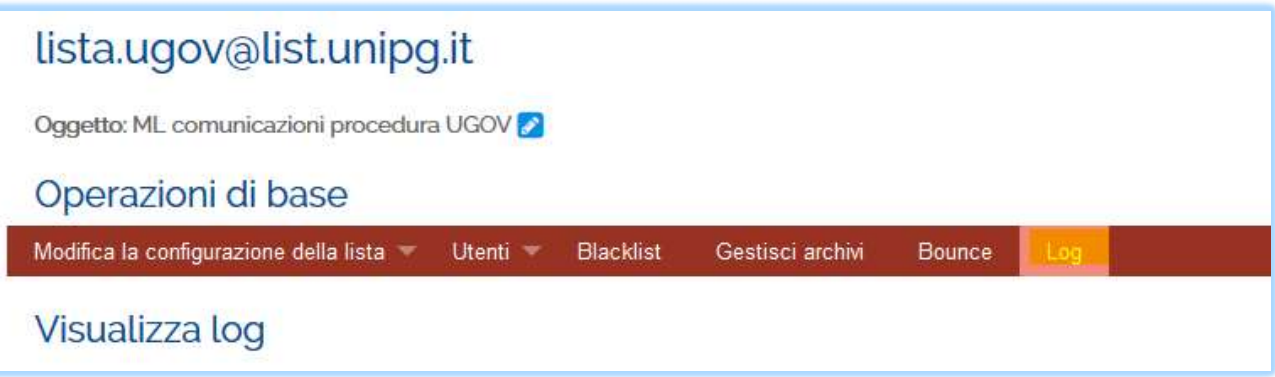

Dopo aver cliccato su 'Mostra' si ottengono le informazioni:

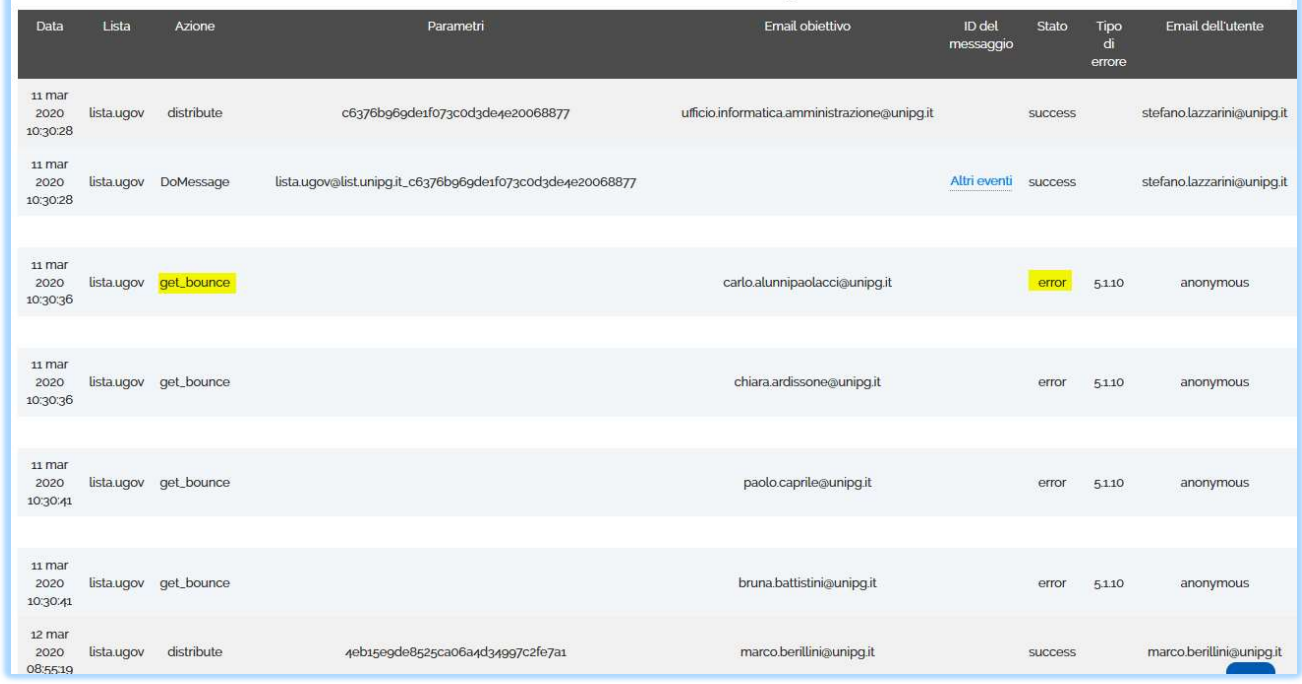

La dicitura 'error' e azione 'get\_bounce' riferito ad un nome significa che c'è stato un errore nell'invio a quel nominativo. E' necessario andare sulla voce 'Bounce' (a fianco di 'Log') per verificare tutti i nominativi. Per il significato e la gestione dei Bounce rivolgersi agli amministratori.